# LABORATORIO DI PROGRAMMAZIONE 1 CORSO DI LAUREA IN MATEMATICA UNIVERSITÀ DEGLI STUDI DI MILANO 2018–2019 10.IV.2019

## VINCENZO MARRA

### **INDICE**

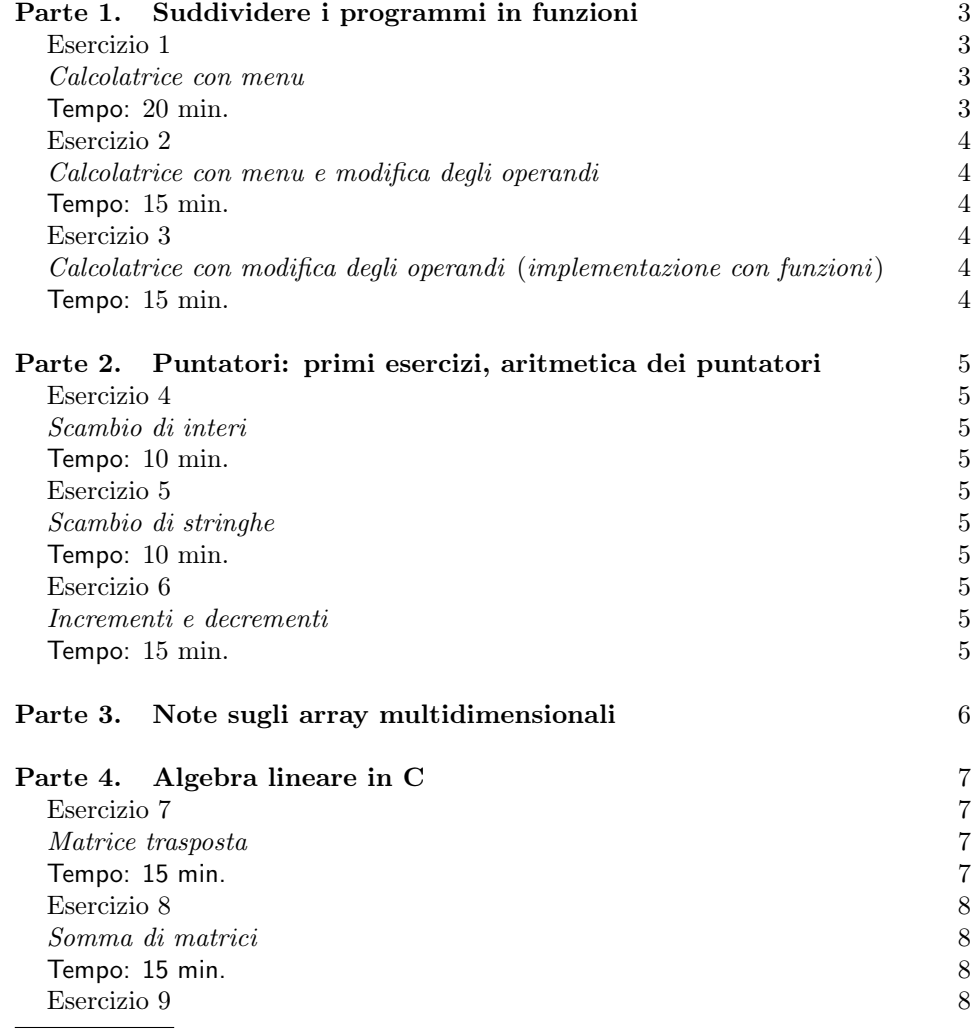

Ultima revisione: 11 aprile 2019.

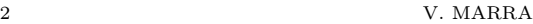

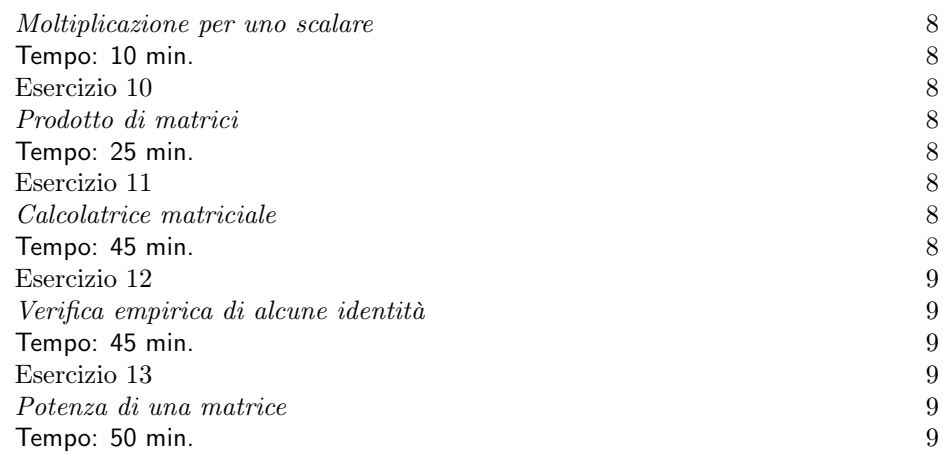

## <span id="page-2-0"></span>Parte 1. Suddividere i programmi in funzioni

## Lettura di caratteri con getchar

Negli esercizi di questa prima parte dovrete leggere un carattere digitato dall'utente sulla tastiera. Invece di usare la funzione della libreria didattica Prog1 di nome char leggi\_car(), cominciate da questa lezione a usare la funzione della libreria standard

## int getchar(void)

che restituisce un carattere letto dalla tastiera, sotto forma di intero — ossia, restituisce il codice ascii del carattere. Poiché char è sottotipo di int, potete usare le istruzioni

## char c;

## c=getchar();

per acquisire il carattere digitato dall'utente. A differenza di leggi\_car(), la funzione getchar() non legge anche il carattere di ritorno a capo  $(\nabla n)$  che l'utente deve necessariamente digitare affinché il primo carattere digitato sia davvero acquisito dalla macchina. Quindi dovrete prendervi cura di questo ritorno a capo, leggendo un secondo carattere da tastiera dopo il primo inserito dall'utente. Per esempio:

```
char c;
c=getchar();
getchar();
```
<span id="page-2-4"></span>In assenza della seconda chiamata a getchar(), il vostro programma tipicamente non funzionerà come vi aspettate: provate!

#### <span id="page-2-1"></span>Esercizio 1

#### <span id="page-2-2"></span>Calcolatrice con menu.

<span id="page-2-3"></span>Tempo: 20 min.

Scrivete un programma che chieda all'utente di inserire due numeri (operandi) di tipo double. Il programma visualizza poi il menu seguente.

- 1. Addizione.
- 2. Sottrazione.
- 3. Moltiplicazione.
- 4. Divisione.
- 5. Esci.
- >

dove > è un "prompt" che indica all'utente che la macchina è in attesa dell'input dell'utente. L'utente inserisce una scelta, che il programma acquisisce come dato di tipo char. Se la scelta è inesistente, il programma stampa un messaggio d'errore, e visualizza nuovamente il menu. Se la scelta è 5, il programma termina. Se la scelta è 1, 2 o 3, il programma stampa il risultato dell'operazione corrispondente applicata agli operandi, e visualizza nuovamente il menu. Se la scelta è 4 e il divisore è nullo,

#### 4 V. MARRA

il programma stampa un messaggio d'errore, e visualizza nuovamente il menu; se il divisore non è nullo, stampa il risultato della divisione applicata agli operandi, e visualizza nuovamente il menu.

## <span id="page-3-0"></span>Esercizio 2

<span id="page-3-6"></span><span id="page-3-1"></span>Calcolatrice con menu e modifica degli operandi.

<span id="page-3-2"></span>Tempo: 15 min.

Migliorate la calcolatrice scritta per l'Esercizio [1](#page-2-4) di modo che l'utente possa modificare il valore degli operandi tramite il menu. In dettaglio, aggiungete al menu la voce:

0. Inserisci operandi.

ed eliminate la lettura iniziale degli operandi — il programma visualizzerà menu e prompt direttamente all'avvio. Se l'utente sceglie 0, il programma richiede l'inserimento dei due operandi, e da quel punto in poi il programma eseguirà le operazioni richieste sui due dati immessi, fino a quando l'utente non si avvarrà nuovamente dell'opzione 0. Se l'utente sceglie di eseguire una qualunque delle quattro operazioni prima di aver inserito gli operandi, il programma visualizza un messaggio d'errore, e visualizza nuovamente il menu. (Suggerimento. Usate una variabile apposita per tenere traccia del fatto che l'utente abbia o non abbia ancora impostato i valori degli operandi.)

## Calcolatrice: implementazione con funzioni

La traccia dell'esercizio seguente è identica a quella dell'esercizio precedente. Adesso dovrete però implementare il programma spezzandolo in funzioni in modo adeguato. In particolare, prevederete funzioni apposite per la visualizzazione del menu e per l'esecuzione delle operazioni. Per esempio, nell'eseguire una somma la procedura main invocherà una funzione double somma(double,double).

### <span id="page-3-3"></span>Esercizio 3

<span id="page-3-4"></span>Calcolatrice con modifica degli operandi (implementazione con funzioni).

<span id="page-3-5"></span>Tempo: 15 min.

(Come negli Esercizi [1](#page-2-4) e [2,](#page-3-6) ma spezzando il programma in funzioni.)

## <span id="page-4-0"></span>Parte 2. Puntatori: primi esercizi, aritmetica dei puntatori

### <span id="page-4-1"></span>Esercizio 4

<span id="page-4-2"></span>Scambio di interi.

<span id="page-4-3"></span>Tempo: 10 min.

Scrivete un programma che dichiari due puntatori di tipo int di nome px e py, assegni al contenuto delle locazioni di memoria puntate i valori 0 e 1, rispettivamente, e poi scambi i valori in modo che px punti al valore precedentemente puntato da py e viceversa. Per eseguire lo scambio usate un terzo puntatore a int ausiliario. Eseguite le stampe appropriate per verificare che lo scambio di valori sia avvenuto correttamente.

#### <span id="page-4-4"></span>Esercizio 5

<span id="page-4-5"></span>Scambio di stringhe.

<span id="page-4-6"></span>Tempo: 10 min.

Ripetete l'esercizio precedente usando puntatori a char (inizializzati in modo da puntare a stringhe di caratteri) in luogo di puntatori a int. Dichiarate le stringhe di caratteri direttamente nel codice, senza leggerle da tastiera. Per esempio, dichiarate e inizializzate una stringa in questo modo:

char s[] = "Galileo Galilei";

<span id="page-4-7"></span>Esercizio 6

<span id="page-4-8"></span>Incrementi e decrementi.

<span id="page-4-9"></span>Tempo: 15 min.

Scrivete un programma che dichiari un puntatore di tipo int e di nome pi, un puntatore di tipo double e di nome pd e un puntatore di tipo char e di nome pc. Definite poi degli array di int, double e char come segue:

```
int ai[]={0,1};
double ad[] = {0.1, 0.2};char ac[]="pippo";
```
Fate puntare pi, pd e pc al primo elemento dell'array di tipo corrispondente, e visualizzatelo tramite printf usando il puntatore. Incrementate ciascun puntatore di uno e visualizzate il valore cui esso punta. Visualizzate anche i valori dei puntatori — usate  $\chi_{\rm p}$  con printf — prima e dopo gli incrementi. Di quante locazioni di memoria è stato incrementato ciascun puntatore? La risposta dipende dal tipo del puntatore? Sperimentate con altre operazioni aritmetiche sui puntatori.

#### <span id="page-5-0"></span>Parte 3. Note sugli array multidimensionali

Nell'ultima parte del laboratorio odierno farete una serie di esercizi con gli array multidimensionali. Abbiamo discusso a lezione gli array monodimensionali. L'uso degli array multidimensionali è del tutto simile. Ecco qualche indicazione sintetica; useremo come esempio gli array bidimensionali di tipo int.

• Dichiarazione e allocazione in memoria. La dichiarazione

<span id="page-5-1"></span>
$$
\text{int } M[2][2]; \qquad \qquad (*)
$$

riserva spazio in memoria per 4 valori di tipo int, organizzati in una matrice  $2 \times 2$  le cui righe e le cui colonne sono indiciate a partire da zero. Il primo indice è quello delle righe, il secondo quello delle colonne. L'istruzione dichiara che M è un identificatore di tipo array di array di int.

• Accesso agli elementi. L'espressione:

#### $M[i]$ [j]

con  $i, j \in \{0, 1\}$ , denota l'emento di riga i e colonna j dell'array M dichiarato in [\(\\*\)](#page-5-1), ed ha dunque tipo int.

• Inizializzazione e scansione. L'inizializzazione e la scansione di un array multidimensionale si esegue di solito tramite l'uso di due cicli for annidati. La scansione può avvenire per righe (fissare la riga e scandire le colonne) o per colonne (fissare la colonna e scandire le righe). Per esempio, per inizializzare a i ∗ j l'elemento alla riga i e colonna j di M, scandendo i valori contenuti in M per righe, si può usare:

> for  $(i=0; i<2; i++)$ for  $(j=0; j<2; j++)$  $M[i][i]=i*i;$

Per visualizzare il contenuto di M in forma di matrice, analogamente, si scriverà per esempio:

```
for (i=0; i<2; i++){
  for (j=0; j<2; j++)print(f("%d\tt), M[i][j]);print(f("n");
}
```
• Inizializzatori. Si può anche usare una lista di liste di valori per inizializzare M, ma solo al momento della sua dichiarazione. Per esempio, per inizializzare M alla matrice identità 2 × 2 si può sostituire [\(\\*\)](#page-5-1) con:

int  $M[][] = { { 1,0} , { 0,1} }$ 

### <span id="page-6-0"></span>Parte 4. Algebra lineare in C

#### Qualche richiamo preliminare

Si considerino due matrici quadrate  $A := (a_{ij})_{i,j=1}^n$  e  $B := (b_{ij})_{i,j=1}^n$  di numeri reali, ciascuna di dimensione  $n \times n$  per un intero  $n \geq 1$ .

 $\bullet$  La trasposta di A è la matrice:

$$
A^{\mathbf{t}} := (a_{ji})_{i,j=1}^n.
$$

• La somma di A e B è data da:

$$
A + B := (a_{ij} + b_{ij})_{i,j=1}^n.
$$

• La moltiplicazione di A per lo scalare  $\lambda \in \mathbb{R}$  è data da:

$$
\lambda A := (\lambda a_{ij})_{i,j=1}^n.
$$

• Il prodotto di A per B è dato da:

$$
AB := (c_{ij})_{i,j=1}^n,
$$
  
dove 
$$
c_{ij} := \sum_{k=1}^n a_{ik}b_{kj}.
$$

Il prodotto si distribuisce sulla somma: se C è una matrice di numeri reali di dimensione  $n \times n$ , si ha

$$
A(B+C) = AB + AC.
$$
 (1)

La moltiplicazione per uno scalare è compatibile col prodotto di matrici:

<span id="page-6-4"></span>
$$
\lambda(AB) = (\lambda A)B. \tag{2}
$$

La trasposta del prodotto di due matrici è il prodotto delle trasposte preso in ordine inverso:

<span id="page-6-5"></span>
$$
(AB)^{\dagger} = B^{\dagger} A^{\dagger} \tag{3}
$$

#### Avvertenza

Negli esercizi di questa prima parte userete gli array multidimensionali di double per implementare le nozioni di algebra lineare richiamate sopra. Quando la traccia specifica: "Leggete due matrici  $n \times n$  inserite dall'utente", si intende che il programma deve 1) Acquisire dall'utente l'intero  $n \geq 1$ , e poi 2) Acquisire dall'utente le due matrici  $n \times n$ .

#### <span id="page-6-1"></span>Esercizio 7

<span id="page-6-2"></span>Matrice trasposta.

<span id="page-6-3"></span>Tempo: 15 min.

Scrivete un programma che legga una matrice  $n \times n$  inserita dall'utente, ne calcoli la matrice trasposta, visualizzi entrambe le matrici e termini.

#### 8 V. MARRA

<span id="page-7-0"></span>Esercizio 8

<span id="page-7-1"></span>Somma di matrici.

<span id="page-7-2"></span>Tempo: 15 min.

Scrivete un programma che legga due matrici  $n \times n$  inserite dall'utente, ne calcoli la somma, visualizzi gli addendi e la somma e termini.

## <span id="page-7-3"></span>Esercizio 9

<span id="page-7-4"></span>Moltiplicazione per uno scalare.

<span id="page-7-5"></span>Tempo: 10 min.

Scrivete un programma che legga una matrice A di dimensione  $n \times n$  inserita dall'utente, legga poi un numero reale  $\lambda \in \mathbb{R}$  (tipo double come per gli elementi della matrice), calcoli la moltiplicazione  $\lambda A$ , visualizzi il risultato e termini.

## <span id="page-7-6"></span>Esercizio 10

<span id="page-7-7"></span>Prodotto di matrici.

<span id="page-7-8"></span>Tempo: 25 min.

Scrivete un programma che legga due matrici  $n \times n$  inserite dall'utente, ne calcoli il prodotto, visualizzi i fattori e il prodotto e termini.

### <span id="page-7-9"></span>Esercizio 11

<span id="page-7-10"></span>Calcolatrice matriciale.

<span id="page-7-11"></span>Tempo: 45 min.

Scrivete un programma che acquisisca dall'utente un numero intero  $n \geqslant 1$ , e presenti poi all'utente il menu seguente, dove A e B denotano matrici di numeri reali, ciascuna di dimensione  $n \times n$ , ed r denota un numero reale.

> 1. Inserisci operando A. 2. Inserisci operando B. 3. Inserisci operando scalare r. 4. Visualizza A, B ed r. 5. Trasposta di A. 6. rA. 7. A+B. 8. AB. 9. Scambia A e B. 10. Esci.

Il programma attende la scelta dell'utente ed esegue l'operazione richiesta. Nel caso in cui vi siano dei dati da visualizzare (scelte 4, 5, 6, 7, 8) il programma li visualizza. Il programma torna poi al al menu. Il programma termina quando l'utente sceglie 10. Nel caso in cui l'utente richieda operazioni che non si possono portare a termine perché alcuni degli operandi necessari non sono stati ancora inseriti, il programma informa l'utente della circostanza e torna al menu. Ciò vale anche per la voce 4: saranno visualizzati solo quei dati fra A, B e r che sono già stati inseriti dall'utente. (Suggerimento. Riutilizzate il codice che avete già scritto per risolvere gli esercizi precedenti.)

#### <span id="page-8-0"></span>Esercizio 12

<span id="page-8-1"></span>Verifica empirica di alcune identità.

<span id="page-8-2"></span>Tempo: 45 min.

Scrivete un programma che legga in ingresso tre matrici A, B, C e uno scalare  $r \in \mathbb{R}$ . Per ciascuna delle identità [\(1–](#page-6-4)[3\)](#page-6-5), il programma calcola membro destro e membro sinistro, visualizza i due risultati — che dovrebbero essere uguali — e termina.

#### <span id="page-8-3"></span>Esercizio 13

<span id="page-8-6"></span><span id="page-8-4"></span>Potenza di una matrice.

<span id="page-8-5"></span>Tempo: 50 min.

Scrivete un programma che legga in ingresso una matrice A e un intero  $m \geqslant 0$ . Il programma calcola la matrice

$$
A^m := \underbrace{A \times A \times \cdots \times A}_{m \text{ volte}},
$$

visualizza sia A che  $A^m$ , e termina. (Suggerimento. Per calcolare la potenza iterate il prodotto di  $A$  con se stessa  $m$  volte. Troverete utile impiegare una matrice ausiliaria per memorizzare il risultato parziale  $A<sup>t</sup>A$ , per  $t \in \{0, \ldots, m-1\}$ .)

### Domanda

Nell'Esercizio [13](#page-8-6) è ammesso l'esponente  $m = 0$ . Come si comporta in questo caso il vostro programma? Si rammenti che si ha

$$
A^0 = I_n
$$

per una qualunque matrice  $n \times n$  di numeri reali, con n un intero  $n \geq 1$ , dove  $I_n := (\delta_{ij})_{i,j=1}^n$  è la matrice identità  $n \times n$ :

$$
\delta_{ij} := \begin{cases} 1 & \text{if } i = j, \\ 0 & \text{if } i \neq j. \end{cases}
$$

Assicuratevi che il vostro programma produca l'output corretto a fronte dell'input  $m = 0$ . (Nota. Se la procedura iterativa di calcolo della potenza  $A<sup>m</sup>$ è implementata in modo appropriato, non è necessario eseguire una selezione per escludere  $m = 0$  come caso particolare.)

# 10 V. MARRA

(V. Marra) Dipartimento di Matematica Federigo Enriques, Università degli Studi di Milano, via Cesare Saldini, 50, I-20133 Milano

 $\emph{Email address:}$  vincenzo.marra@unimi.it